Bloqué dans une mission?Un objectif vous pose problèm?Votre stratégie n'est pas la bonne?

Vous avez besoin de conseils deprofessionnels du QG IGI. Appelez dès maintenant pour lasolution complète.

# 08 92 69 33 77

Service CONNECTION RCB 328 223 466 cout de l'appel 0,337 euro/min TTC. Le coût des appels à partir d'un téléphone portable est variable. Pour appeler, vous devez avoir au moins 16 ans et obtenir l'autorisation de la personne payant les factures de téléphone. Les prix indiqués étaient corrects au moment de l'impression.

# Avant d'appeler…

… pour une navigation plus rapide dans la solution, assurez-vous d'avoir bien noté le numéro de la campagne, le numéro de la mission et le numéro de l'objectif où vous êtes bloqué .

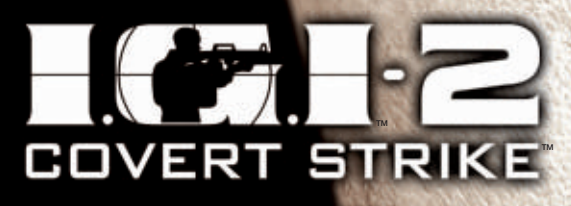

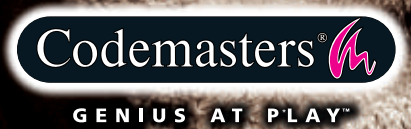

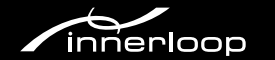

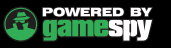

# PRÉCAUTIONS

• Lorsque vous manipulez le disque, évitez de toucher sa surface. Tenez-le par les bords. • Pour garder le disque propre, essuyez-le avec un chiffon doux. Ne le rayez pas. • Ne laissez pas le disque près d'une source de chaleur, à la lumière directe du soleil ou près d'une source d'humidité excessive. • N'utilisez jamais un disque fêlé, tordu ou scotché, car ceci pourrait entraîner des erreurs de fonctionnement.

# Avertissement sur l'épilepsie

Certaines personnes sont susceptibles de faire des crises d'épilepsie lorsqu'elles sont exposées à certains types de lumières ou à des lumières clignotantes provenant des écrans de télévision. Certaines conditions peuvent entraîner des crises d'épilepsie chez une personne, même si cette dernière n'a pas d'antécédent médical ou n'a jamais été confrontée à une crise d'épilepsie. Si vous-même ou un membre de votre famille avez déjà présenté des symptômes liés à l'épilepsie, veuillez consulter votre médecin avant de jouer. Si vous souffrez de vertiges, troubles de la vision, contractions des yeux ou des muscles, pertes de conscience, troubles de l'orientation, mouvements involontaires ou convulsions en jouant à un jeu vidéo, arrêtez de jouer IMMEDIATEMENT et consultez votre médecin.

# mise en garde contre le piratage

La copie de jeux commerciaux tel que celui-ci est une violiation de droits d'auteur et une infraction pénale. La copie et la distribution de jeux copiés peut être passible d'emprisonnement. Un jeu copié est similaire au vol de la propriété d'autrui.

Ce jeu Codemasters est protégé par le système de protection FADE™. Si vous achetez une copie illégale de ce jeu, vous aurez la possibilité de l'utiliser - mais pas pour longtemps. Au fur et à mesure que vous jouerez, le jeu copié se détériorera.

Faites en sorte que cela ne vous arrive pas.

N'achetez que des jeux originaux dans des magasins légitimes.

Si vous avez connaissance de l'existence de copies illégales ou de la distribution illégale de jeux et désirez lutter contre le fléau qu'est le piratage, merci de contacter le SELL (Syndicat des Editeurs de Logiciels de Loisirs) à l'adresse suivante :

# $\mathsf{SELL} @ \mathsf{SELL}$ .fr

rademark of innenoop Studios. Developed by innenoop Studios. Published by Codemasters, Inis product contains somvare technology licensed.<br>Imparties are served and the compart of the property industries, Inc. All rights res their respective owners. Chapter 1 – "Land of Fire" extracted from "Land of Fire" by Chris Ryan. © Chris Ryan 2002. Published by Century. © 2003 Innerloop Studios and The Codemasters Software Company Limited ("Codemasters"). All rights reserved. "Codemasters"® is a registered trademark owned by Codemasters. "Covert Strike"™ and "GENIUS AT PLAY"™ are trademarks of Codemasters. "IGI"™ is a trademark of Innerloop Studios. Developed by Innerloop Studios. Published by Codemasters. This product contains software technology licensed

# SOMMAIRE:

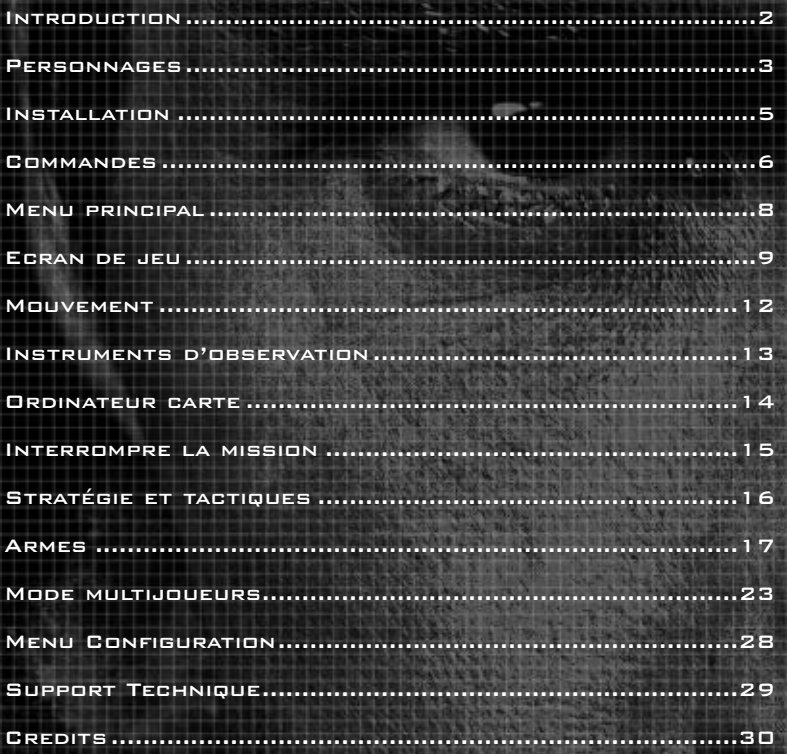

# Introduction :

### La guerre continue

En 1995, la Guerre froide n'était plus qu'un vague souvenir. La lutte pour la suprématie entre l'Est et l'Ouest avait été consignée sur les livres d'histoire. Les cauchemars d'holocauste nucléaire étaient enfouis dans le passé.

Pourtant, la guerre allait de nouveau s'imposer. Bien que les armées aient été réduites et que les combattants soient rentrés chez eux, certains ne parvenaient toujours pas à oublier... Ceux pour qui l'état de paix était synonyme de perte de bénéfices et d'influence. Pour eux, la guerre devait continuer... une guerre clandestine.

Les armées conventionnelles étant mises de côté, la guerre fut récupérée par le secteur privé - les corporations, les grosses entreprises et ceux dont la ferveur fanatique entravait la paix et qui contemplaient le terrorisme comme une option éventuelle.

Il ne s'agissait plus d'une guerre de territoire, de principes ou d'idées politiques, mais tout simplement d'une guerre de pouvoir.

Au milieu des années 1990, alors que la paix n'avait jamais semblé si proche, un conflit mondial était sur le point d'éclater sans que personne ne s'en doute. Rares furent ceux qui comprirent l'envergure de la menace. Et l'un d'eux, le sénateur Pat Lenehan, décida de riposter.

Lenehan créa l'Institut pour l'Intelligence Géotactique (IGI), une équipe d'agents du secteur privé ayant reçu un entraînement de haut niveau et prêts à tout pour contenir la menace, confisquer le pouvoir et dissoudre le terrorisme. Ce groupe allait se charger d'une mission continue pour que personne ne touche au détonateur international.

Et jusqu'ici, la force offensive a été une réussite. La guerre continue et il arrive que la situation devienne incontrôlable, mais on a réussi à éviter les destructions de masse à l'échelle mondiale pour le moment.

\_2\_2

On peut féliciter les valeureux membres de l'IGI.

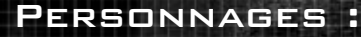

### David Jones

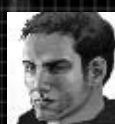

Né en 1965 à Cardiff, au pays de Galles, Jones a connu une jeunesse agitée qui lui a valu un séjour dans un centre de détention juvénile. A sa libération, il s'est tout de suite engagé dans l'armée, et après une brillante carrière de neuf ans (dont trois dans le régiment des Forces aériennes spéciales), il a été blessé lors d'un saut en parachute et a dû quitter la carrière militaire.

Une fois rétabli, Jones a été recruté par l'IGI. Suite à de nombreuses missions victorieuses et promotions, il est aujourd'hui le premier homme au sol pour la force offensive d'élite de l'IGI.

Jones est un agent extrêmement prudent (donc couronné de succès). Il est beaucoup plus rapide à accomplir les missions qui lui sont confiées que tous les autres agents de première ligne, ce qui est sans doute dû à une volonté de fer et à un talent inégalé au combat.

### COMMANDANT REBECCA ANYA

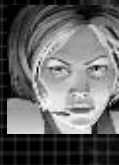

Experte dans le secteur des communications et de la surveillance par satellite, Rebecca Anya a joué un rôle fondamental dans l'armée américaine, pendant la guerre du Golfe. Après la fin de ce conflit, ses recherches dans le domaine des données numériques et des systèmes TIDA (Désignation, identification et acquisition de la cible) lui ont valu d'être remarquée par Lenehan qui lui proposa un poste stratégique dans le secteur de la guerre privée. Blessée lors d'une récente mission, Anya a été reléguée à des tâches administratives jusqu'à ce qu'elle soit jugée de nouveau apte aux missions sur le terrain.

# Sénateur Pat Lenehan (Républicain)

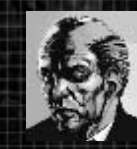

Le sénateur Lenehan a rencontré bien des embûches dans sa course à la Chambre des représentants. Premier lieutenant (Artillerie) pendant la guerre du Viêt-nam, il a dirigé un assaut direct contre les forces ennemies qui encerclaient sa compagnie, initiative qui a coûté la vie des autres membres de son peloton. Même si leur sacrifice a permis l'évacuation du reste de sa compagnie, le traumatisme causé par ces événements a incité Lenehan à se détourner du conflit direct pour embrasser la carrière politique. Il semblait naturel que ce sénateur de longue date fonde l'IGI. Cette initiative permit d'étouffer le déclenchement du conflit et la menace terroriste à l'aide de moyens déclarés et cachés.

# Personnages :

### Jach Priboi

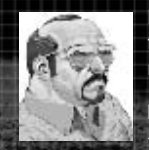

Le « Russe souriant qui vend beaucoup, beaucoup de fusils » s'est manifesté pour la dernière fois tout de suite après son association avec un officier fou du KGB et la livraison d'une tête nucléaire IIS W-88

Même s'il a choisi la clandestinité, il ne fait aucun doute que Priboi continue ses activités, puisque de « nouveaux » stocks d'armes sophistiquées lui appartenant probablement ont récemment été localisés au Moyen-Orient et en Extrême-Orient. Bien qu'il soit quasiment impossible de le localiser en raison de la complexité de son réseau de distribution, les services de renseignements pensent qu'il est quelque part en Afrique du Nord.

# Lt. Phillip White

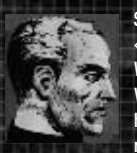

Ses professeurs ont décrit Phillip White, étudiant de Harvard Business School, comme étant « un génie exceptionnel en matière d'activités secrètes ». Peu après avoir quitté Harvard, White a rejoint l'USMC et a obtenu son diplôme de West Point haut la main. Envoyé ensuite au Viêt-nam, il est tombé dans une embuscade avec Robert Quest et leur peloton. La plupart de ses hommes ont été massacrés et White a été capturé et torturé. Ayant réussi à s'évader, Quest est revenu libérer White six mois plus tard.

### Sgt. Robert Quest

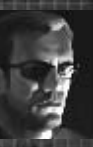

Quest se caractérise par ses compétences au combat et une loyauté à toute épreuve. Ses années de formation dans les forêts de Virginie et son don inné pour la chasse et le tir l'ont naturellement attiré vers l'USMC, qu'il a rejoint en 1971. Après l'obtention de sa licence, son puissant instinct de survie, son adresse au tir et ses prouesses physiques ont valu à Quest d'être sélectionné au poste de sniper dans le peloton de White. Ce sont ces compétences qui lui ont sauvé la vie lors de l'embuscade où White a été capturé.

Sa conscience l'empêchant de laisser son commandant étouffer de chaleur dans un camp viêtnamien, Quest est retourné sauver White, scellant ainsi un lien qui va bien au-delà de la relation professionnelle. Quest travaille aujourd'hui comme protecteur et garde du corps personnel de White.

 $_{\pm\pm}$ 

# Installation :

Placez le disque 1 de IGI2: Covert Strike dans votre lecteur de CD et fermez le lecteur. Attendez quelques secondes que le lecteur soit initialisé. Si la fonction d'exécution automatique est activée sur votre PC, IGI™2: Covert Strike s'installe automatiquement.

Si elle n'est pas activée, allez dans le menu Démarrer et sélectionnez Exécuter. Tapez D:\setup (remplacez « D » par la lettre correspondant à votre lecteur de CD) et appuyez sur [ENTREE].

Le programme d'installation est initialisé ; suivez les instructions à l'écran pour procéder à l'installation.

Votre ordinateur doit être équipé de DirectX 8.1 pour exécuter IGI™2: Covert Strike. Le programme d'installation vous donne la possibilité d'installer DirectX 8.1.

Vous aurez également la possibilité d'enregistrer votre jeu en ligne. Ce n'est pas une obligation ; vous pourrez enregistrer votre jeu à tout moment après l'installation, à l'adresse suivante : www.codemasters.com.

Si vous utilisez une connexion commutée pour accéder à Internet, mais que cette connexion n'est pas configurée de manière à être activée automatiquement sur demande, vous devrez peut-être lancer votre connexion avant de commencer l'installation si vous souhaitez enregistrer votre jeu en ligne.

Nous vous conseillons de fermer tous les programmes (sauf ceux qui sont nécessaires pour accéder à Internet) avant de lancer l'installation.

# Commandes :

Actio

Mou Avant

Arrière

**Bouger** 

**BOUGER** 

**TOURNER** 

**TOURNE** 

**SAUTER** 

**SE BAIS** 

**MARCHE** 

**Acti ACTION** 

CYCLE D

Coup d'œil

Jumelles

**CAMÉRA** 

**ORDINAT** 

**AFFICHE** 

**AFFICHE** 

SE CONI (SAUVEG

**PAUSE** 

**CHARGE** 

**NAVIGAT** 

\_

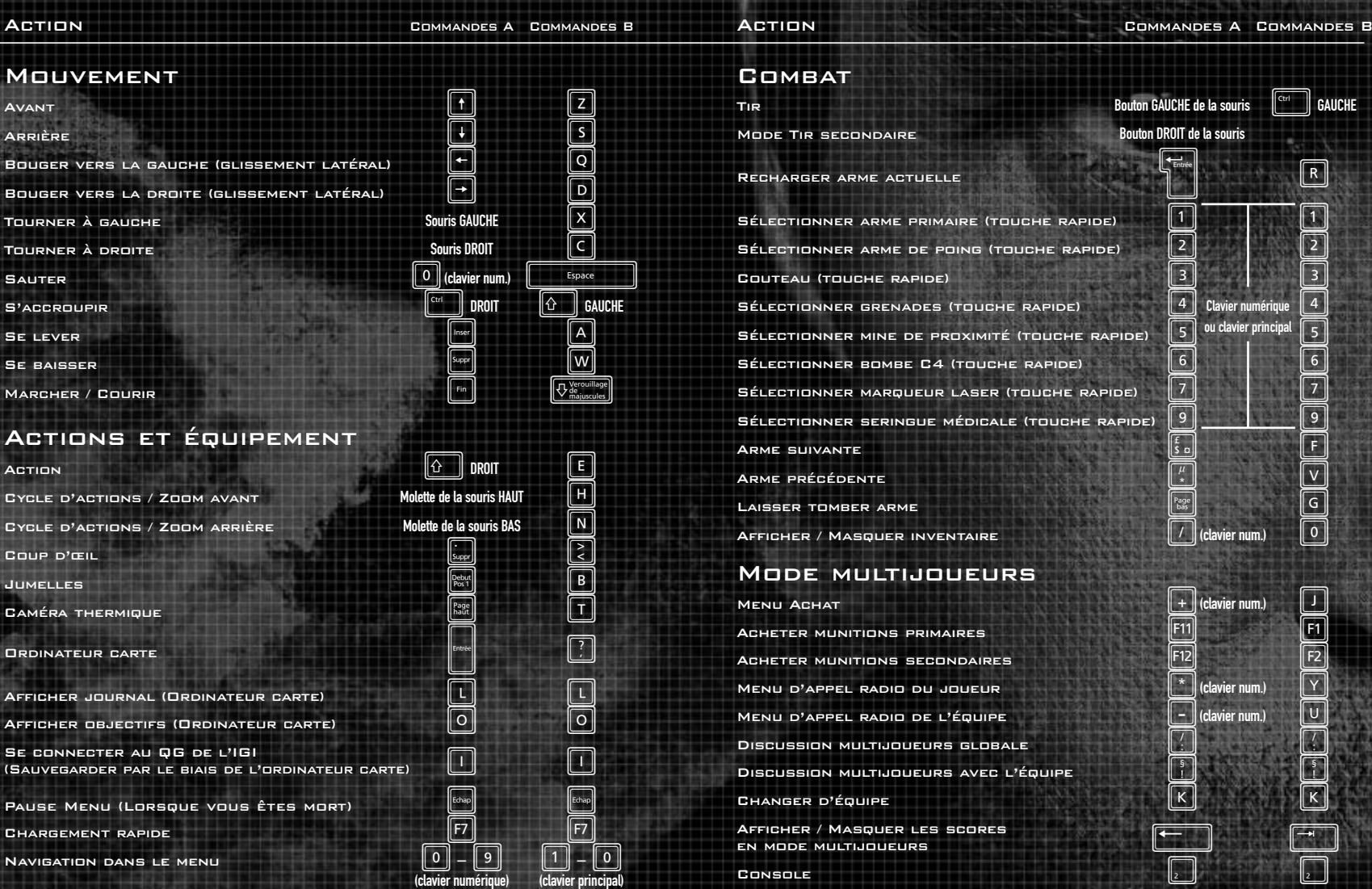

Remarque : pour rétablir les paramètres par défaut des commandes, allez dans Configuration>Commandes.

# Menu principal

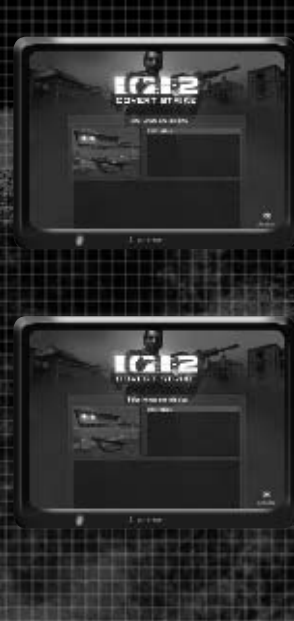

**Journal** 

٠

**Anne** 

### Lancez-vous dans l'action

Sélectionnez « Jouer à IGI™2 » pour vous lancer directement dans l'action en mode solo. Sélectionnez votre mission et cliquez sur OK.

Vous pouvez également sélectionner « Multijoueurs » pour vous connecter à Internet ou à un réseau local et mesurer vos compétences à celles des autres joueurs dans un combat clandestin (voir Multijoueurs plus loin dans ce manuel).

### Scores

Pour revoir les scores des missions accomplies, consultez la liste des missions à l'écran Sélectionner une mission.

Les scores sont attribués à la fin de chaque mission accomplie, en fonction de plusieurs aspects de vos performances. La valeur indiquée à gauche correspond à votre score ; la valeur de droite correspond au score à atteindre. Vous devez atteindre ou dépasser chacun des scores à atteindre si vous voulez recevoir une promotion (certains postes sont réservés à des performances excellentes dans certains niveaux de difficulté).

### Sélectionner un joueur

IGI™2: Covert Strike vous permet de définir le niveau de difficulté des joueurs. Pour ajouter un joueur, cliquez sur « Ajouter un joueur », puis saisissez le nom de ce joueur.

Celui-ci apparaît alors dans la fenêtre « Sélectionner un joueur », dans la portion supérieure de l'écran ; cliquez sur les flèches de défilement gauche ou droite jusqu'à ce que le nom du joueur apparaisse dans la fenêtre.

Sélectionnez ensuite un niveau de difficulté (facile / normal /difficile) pour le joueur dans la fenêtre « Sélectionner un niveau de difficulté ».

Enfin, cliquez sur « OK » pour retourner dans le menu principal. Le joueur sélectionné incarne alors le personnage principal dans vos parties solos. Vous pouvez à tout moment retourner dans « Sélectionner un joueur » pour changer de personnage.

\_8

# Ecran de jeu

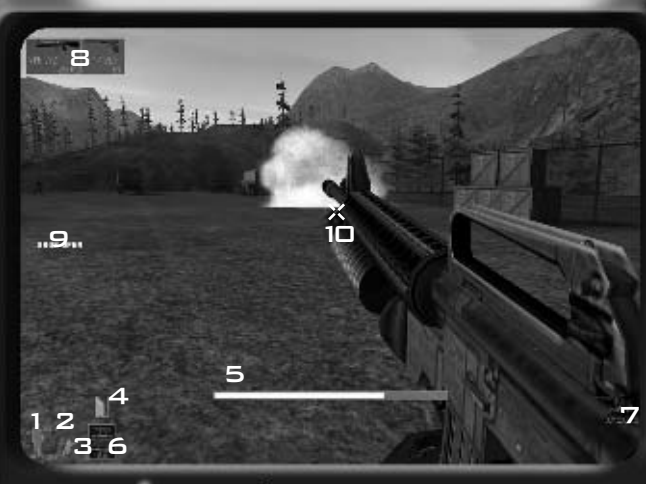

Le municipale.

- \_1. Jauge de santé
- \_2. Jauge de visibilité
- \_3. Icône de Position
- \_4. Icône d'action
- \_5. Chronométrage de l'action
- \_6. Echange d'armes
- \_7. Arme actuelle
- \_8. Inventaire
- \_9. Réticule de ciblage (Vues)
- \_10. Point d'achat (Multijoueurs uniquement)

# \_Jauge de santé

Les barres oranges qui remplissent la silhouette du soldat indiquent votre état de santé. Lorsque la jauge est vide, vous êtes mort et votre mission a échoué. Recouvrez votre santé avec la seringue médicale en la sélectionnant (comme vous le feriez pour une arme) et en appuyant sur le bouton Tir. Assurez-vous également de la justesse de votre approche tactique de manière à ne pas être touché.

# \_Jauge de visibilité

La jauge de visibilité indique à quel point Jones pense être visible. La luminosité et votre position affectent cette jauge (vous serez moins visible en vous baissant). Comparez la valeur de la jauge de visibilité au rayon de vos jumelles pour évaluer à quel point vous êtes détectable (donc vulnérable) (voir Jumelles).

La première fois que vous êtes repéré au cours d'une mission, l'oeil de la jauge de visibilité deviendra rouge.

### \_Icône de position

L'icône de position indique votre position actuelle. Appuyez sur les touches Se soulever ou Se baisser pour vous redresser ou vous baisser (debout / accroupi / couché) et sur la touche Marcher / Courir pour passer d'une vitesse de mouvement à l'autre.

# \_Icône d'action

Si vous vous trouvez à portée d'un objet tel qu'une porte ou un signal d'alarme, une icône d'action apparaît à l'écran. Pour utiliser l'objet qui se trouve à votre portée, appuyez sur la touche Action. Par exemple, si vous êtes à proximité d'un terminal informatique, l'icône d'action Pirater apparaîtra, ou si vous êtes caché derrière un garde, vous pourrez lui briser la nuque - si votre ennemi ne vous a pas repéré.

\_10

Il arrive que plusieurs actions soient possibles. Dans ce cas, toutes les actions possibles apparaissent à l'écran. Sélectionnez l'action de votre choix avec les touches Cycle d'actions / Zoom, avant d'appuyer sur la touche Action.

### \_Chronométrage de l'action

Certaines actions telles que le crochetage de serrures prendront plus de temps que d'autres. Dans ce cas, la fonction de chronométrage de l'action apparaît à l'écran et le point de vue passe à la troisième personne. Maintenez la touche Action enfoncée jusqu'à la fin de l'action. Souvenez-vous que vous êtes vulnérable tout le temps où vous effectuez une action chronométrée. Vous pouvez vérifier qu'aucun ennemi ne s'approche en déplaçant la souris pour regarder aux alentours pendant le déroulement de l'action. Il est prudent de vérifier que l'on ne peut pas vous voir ou que la zone est dégagée, car non seulement le fait d'être touché pendant une action chronométrée vous infligera des blessures, mais en plus cela interrompra votre progression et annulera l'action en cours.

# \_Echange d'armes

Vous aurez parfois droit à des armes supplémentaires en entrant par effraction dans un dépôt d'armes ou lorsque vous recevrez des provisions du QG ; le plus souvent cependant, vous les prendrez sur vos victimes. Pour ramasser une nouvelle arme, il vous suffit de marcher dessus.

Vous ne pourrez transporter qu'un nombre limité d'armes. Si une nouvelle arme est disponible dans une classe d'arme dont vous possédez déjà un exemplaire, les icônes Echange d'armes apparaissent à l'écran. Appuyez sur le bouton Action pour ramasser la nouvelle arme et laisser tomber la vôtre (indiquée par une croix rouge sur l'icône) ; vous pouvez également appuyer sur la touche Laisser tomber arme.

### \_Arme actuelle

Pour sélectionner des armes dans votre inventaire, utilisez les touches rapides numérotées (par défaut) ou choisissez-les avec les touches Arme suivante et Arme précédente. Vous remarquerez deux chiffres sous l'icône Arme actuelle ; l'un d'eux indique le nombre de tirs disponibles dans le chargeur actuel ; le second indique le volume total de munitions restant. Pour ramasser les munitions des armes au sol, il vous suffit de courir dessus, à condition que l'arme au sol corresponde au même modèle que celui de votre inventaire (voir également Armes et Attaques.

# \_Inventaire

A tout moment, vous pouvez appuyer sur la touche Inventaire pour afficher (ou masquer) les objets et armes recueillis. Pour des raisons pratiques et de vitesse, l'inventaire affichera également la touche rapide correspondant à la sélection de l'arme choisie.

# **MOUVEMENT**

Il est très facile de se déplacer dans le jeu. Appuyez sur la touche Avant pour aller vers l'avant et sur la touche Arrière pour rebrousser chemin. Pour vous déplacer vers la gauche ou vers la droite tout en restant de face (glissement latéral), appuyez sur la touche Gauche ou Droite. Déplacez la souris vers la gauche ou vers la droite ou appuyez sur les touches appropriées pour tourner. Déplacez la souris dans toutes les directions pour regarder autour de vous.

### \_Coup d'œil

Le fait de garder les yeux bien ouverts vous permettra de sauver votre peau bien des fois au cours de votre mission. Pour jeter un coup d'œil au coin d'un obstacle, dirigez-vous vers le coin, maintenez la touche Coup d'œil enfoncée et déplacez la souris dans la direction où vous souhaitez jeter un coup d'œil.

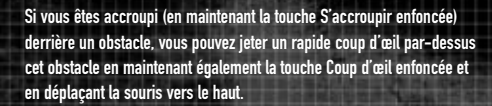

### \_Nager

Si vous atterrissez sur une étendue d'eau ou que vous y entrez, votre arme sera automatiquement rangée et vous commencerez à nager. Utilisez les touches Avant et Arrière pour nager et la souris ou les boutons glisser pour tourner.

Remarque : bien que vous ne puissiez pas tirer dans l'eau, vous serez généralement moins visible (mode solo uniquement). Assurez-vous de tirer profit de cet avantage puisque votre point d'émergence peut être crucial dans la réussite tactique de votre mission.

### \_Grimper

Lorsque vous découvrez une échelle et que vous souhaitez y monter, allez jusqu'à sa base et vous verrez l'icône d'action « Grimper » apparaître à l'écran. Appuyez sur la touche Action pour tenir l'échelle ; utilisez alors la touche Avant pour y grimper ou la touche Arrière pour en descendre. Remarque : vous ferez moins de bruit et vous attirerez moins l'attention en y grimpant doucement et sans bruit (touche Marcher / Courir) – voir également Stratégie et tactiques.

Si vous avez besoin de descendre de l'échelle rapidement, appuyez de nouveau sur la touche Action pour glisser au sol.

\_12

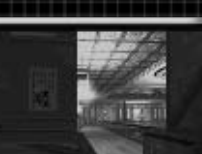

# INSTRUMENTS D'OBSERVATION

# \_Jumelles

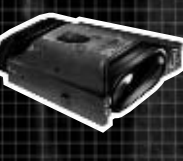

Le meilleur moyen d'éviter les mauvaises surprises est de vous assurer que vous détenez toutes les informations disponibles sur votre situation. Même si votre équipe de soutien est en mesure de vous donner des données sur votre situation via la liaison satellite (voir Ordinateur carte), vous n'en restez pas moins seul sur le terrain ; l'observation est le seul moyen de recueillir des renseignements fiables sur le terrain. C'est pour cette raison que vous êtes équipé de jumelles IGI amplificatrices de lumière. Saisissez toutes les occasions de regarder autour de vous et d'évaluer votre position, notamment en début de mission. Appuyez sur la touche « Jumelles » pour les activer et sur « Zoom avant » ou « Zoom arrière » pour obtenir une vue rapprochée ou une vue d'ensemble sur le terrain.

# \_Caméra thermique

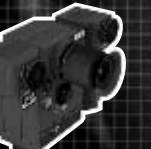

La technologie de pointe est entre vos mains avec cette caméra thermique. Calibrée spécialement pour détecter uniquement les signatures thermiques humaines dans votre champ de vision, la caméra thermique est essentielle à la reconnaissance nocturne. Tandis qu'elle utilise des fréquences spécifiques de rayonnement pour compiler ses données, elle est également utilisée dans les endroits où le rayonnement est capable de pénétrer des barrières solides, même en quantités infimes.

La caméra thermique peut donc détecter les images thermiques des humains, même à travers des murs épais, à condition que le corps chaud soit suffisamment près du mur pour que la chaleur puisse être détectée à travers ce mur.

Cependant, certains matériaux tels que l'acier ou les écrans protecteurs épais sont soit trop conducteurs (dissipant la chaleur avant qu'elle passe au travers) ou trop denses pour permettre une lecture de signature thermale fiable. N'oubliez pas que la caméra thermique ignore les émissions de faible niveau telles que le rayonnement ambiant et qu'elle ne fournit pas de visualisation dans ces cas-là.

### \_Marqueur laser

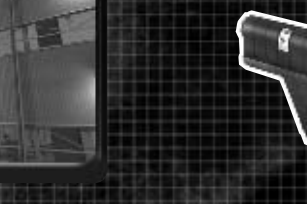

Le marqueur laser permet de faire appel à la force aérienne afin d'éliminer votre cible (assurezvous que vous avez verrouiller la bonne). Pour utiliser le marqueur, désignez-le comme arme en appuyant sur la touche rapide 7 ou sur les touches Suivant / Précédent, puis appuyez sur le bouton Tir primaire. Si vous vous trouvez dans la portée de verrouillage (approx. 50 m de la cible) comme l'indique le viseur, maintenez le bouton Tir primaire enfoncé pour entamer la séquence de verrouillage. Tenez-vous immobile pendant que l'appareil envoie les coordonnées de votre cible, via le satellite IGI, au bombardier qui attend vos instructions. Ce processus dure environ 20 secondes ; notez le compte à rebours sur l'affichage du marqueur. Une fois le processus terminé, le pilote vous prévient que le verrouillage a été effectué. Vous êtes alors libre de passer à votre objectif suivant tandis que le bombardier commence sa course.

# Ordinateur carte

Votre ordinateur carte Zimo-Tech™ personnel constitue une autre source vitale d'informations. Appuyez sur la touche Ordinateur carte à tout moment au cours du combat pour accéder à cette liaison au satellite IGI. Une fois que l'ordinateur carte est lancé, vous pouvez examiner la carte en détail ou dans son ensemble en effectuant des zooms avant ou arrière (voir Commandes pour connaître les touches par défaut). Vous pouvez également double-cliquer sur le bouton gauche de la souris pour effectuer un zoom avant par incréments ou sur le bouton droit de la souris pour effectuer un zoom arrière. Cliquez et faites glisser avec le bouton gauche de la souris ou utilisez les touches directionnelles pour obtenir une carte panoramique.

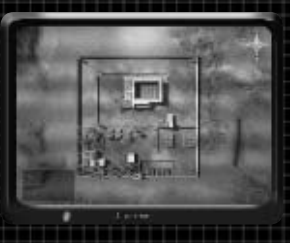

Vous pouvez alors accéder à tous les services de renseignements détectés par le satellite IGI. Utilisez l'ordinateur carte pour vous familiariser avec la disposition du terrain, des structures et la position des ennemis (détectés) avant de vous lancer dans une frappe solitaire. Voir « Multijoueurs » pour connaître les autres fonctions de l'ordinateur carte disponibles dans les missions en équipe.

### \_Objectifs

Chacun des objectifs secondaires de votre mission est répertorié dans l'ordre, dans le menu « Objectifs », à l'écran Ordinateur carte. Cliquez sur « Objectifs » ou appuyez sur « O » pour y accéder.

Les services de renseignements de l'IGI sont extrêmement consciencieux. Dans la plupart des cas, un emplacement précis est désigné sur la carte principale, vous indiquant l'endroit exact de chaque objectif. Cliquez sur le bouton qui se trouve à côté de chaque objectif dans la liste pour vous rendre à l'emplacement correspondant sur la carte.

### \_Journal

Le journal vous offre un résumé des objectifs à atteindre et de tous les messages provenant de la base. Consultez-le si vous n'êtes pas sûr de votre progression. Cliquez sur « Journal » à l'écran ou appuyez sur « L » pour accéder à votre journal.

### \_QG de l'IGI

(Sauvegarde et chargement de votre progression)

Vous pouvez sauvegarder votre progression à tout moment au cours de vos missions, mais le fait de vous connecter au Commandant Anya, au QG de l'IGI, par satellite et de charger vos données GPS est un processus assez long. Pendant ce temps, vous êtes vulnérable au feu de l'ennemi, alors vérifiez que votre position est sûre avant de détourner votre attention des assauts potentiels (voir Chronométrage de l'action).

Pour sauvegarder votre sortie, appuyez sur « I », ou accédez à votre ordinateur carte et sélectionnez « QG de l'IGI » lorsque vous êtes sur le terrain, puis sélectionnez « Charger ».

Pour charger une position sauvegardée, connectez-vous au QG de l'IGI et sélectionnez « Télécharger ». Choisissez la partie à charger et cliquez sur OK. Pour effectuer un chargement rapide de la dernière mission sauvegardée, appuyez sur F7 pendant la partie. Remarque : la fonction de chargement rapide est à employer avec prudence puisqu'elle entraîne la .<br><u>Suppression de votre progression en cours. Vous pouvez également charger une mission à partir du menu principal en</u> choisissant les options à l'écran.

\_14

# Interrompre la mission

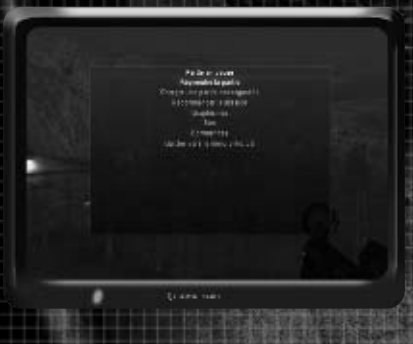

A tout moment au cours de votre mission, vous pouvez appuyer sur ECHAP pour interrompre l'action et accéder au menu Pause :

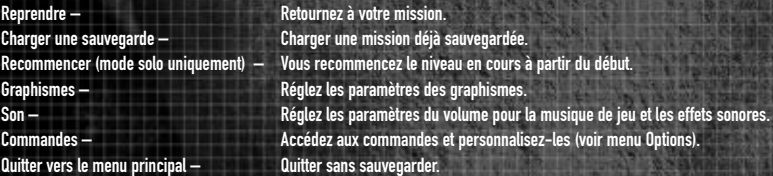

# Stratégie et tactiques

Souvenez-vous que les meilleurs amis de l'agent secret sont la pénombre et la furtivité. Evitez à tout prix les confrontations. Restez dans l'ombre, constituez la cible la plus petite possible et utilisez toutes les couvertures que vous trouverez. Partout où cela est possible, attaquez à distance ; un point à l'horizon est bien plus difficile à repérer et à combattre que les étincelles de tir d'un bandit armé tapi derrière une caisse.

Recherchez toujours le chemin de traverse et pratiquez la pensée latérale. Les chemins qui se présentent à vous ne sont pas toujours les meilleurs ; si une porte est sous bonne garde, est-il possible d'en trouver une autre dont l'ennemi aurait sous-estimé l'importance ? Si les dispositifs de sécurité surveillent votre approche de leurs yeux fouineurs, existe-t-il des angles morts dont vous pouvez vous servir ?

Gardez toujours les yeux grand ouverts. Utilisez au mieux l'équipement dont vous disposez pour glaner le plus de renseignements possible. Reportez-vous à votre ordinateur carte pour les informations de longue portée, aux jumelles pour la surveillance de moyenne portée, et à la caméra thermique (sans oublier l'œil nu) pour la courte portée. Et surtout, ne vous faites pas repérer au moment de contrôler les positions ennemies ; jetez un coup d'œil en vous cachant derrière un obstacle de manière à ne pas être vu ou utilisez la caméra thermique pour trouver les corps chauds derrière les murs.

Lorsque vous essayez d'être furtif, soyez toujours attentif au bruit que vous faites. Des talons de bottes sur des plaques d'acier font beaucoup plus de bruit que des pas sur l'herbe ; de la même manière, vos pieds auront un impact beaucoup plus fort sur le sol si vous courez que si vous rampez accroupi.

Une fois que vous êtes repéré ou que vous avez donné votre position (étincelles du tir, direction du tir, etc.), ne restez pas immobile. Transformez-vous en « cible difficile » pour ne pas être touché.

Ne sous-estimez pas l'importance de votre couteau ou de briser la nuque ; les meurtres silencieux sont souvent les plus professionnels. Ils sont rapides, propres et n'attirent pas l'attention (sauf si le corps est découvert).

Evidemment, un couteau n'est d'aucune utilité si l'on vous a remarqué et si un ennemi armé jusqu'aux dents cherche votre mort. Si vous n'avez pas d'endroit où vous réfugier, sortez une arme de longue portée et au champ de tir plus large, telle que votre M16.

Pensez avant tout à utiliser l'arme adaptée à la situation rencontrée. Si votre cible se trouve éloignée, vous pouvez peut-être la toucher avec votre M16, mais vous devrez sans doute tirer plusieurs coups, ce qui risque d'alerter l'ennemi. Optez plutôt pour une approche discrète en rampant avec votre Glock 17 en main et tirez un seul coup silencieux (souvenez-vous qu'un tir à la tête vous permettra de vous débarrasser net de votre ennemi, en silence et avec un minimum d'embarras). En cas de cibles cuirassées ou de nombreuses unités ennemies, considérez les avantages de la grenade ou du lance-roquettes.

Si votre patrouille de reconnaissance estime que vous êtes susceptible de tomber nez-à-nez avec un soldat ennemi, assurez-vous de garder votre Glock à portée de main. Une balle silencieuse entre les deux yeux l'empêchera d'alerter ses compagnons d'arme.

Enfin, si vous envisagez d'appliquer une stratégie de contournement des troupes qui se trouvent devant vous, assurezvous de tenir compte du matériel : ces troupes possèdent-elles des caméras susceptibles de vous repérer ? Un signal d'alarme est-il à la portée des compagnons d'arme de votre cible ? Prenez TOUS les facteurs en considération.

\_16

# **ARMFS**

Vous avez le droit de transporter une arme dans chaque classe d'arme (mêlée, armes de poing et armes primaires) à tout moment, plus deux mines de proximité, deux grenades de chaque type disponible et une seringue médicale. Appuyez sur la touche Inventaire pour voir les armes dont vous disposez et les classes d'arme libres ; appuyez de nouveau sur la touche Inventaire pour le masquer.

**SEPART** 

# TIRER AVEC VOTRE ARME

Pour tirer avec l'arme dont vous êtes équipé, placez vos viseurs sur la cible et appuyez sur Tir ou Tir secondaire en fonction de l'arme. Pour de nombreuses armes qui n'ont qu'un mode de tir, le Tir secondaire vous permet de tirer sur votre cible avec les munitions de votre arme.

Remarque : certaines armes ne sont équipées d'aucune attaque de Tir secondaire. Au lieu de cela, elles sont équipées d'une fonction supplémentaire, telle que la longue portée ou un viseur laser. Pour ces armes, appuyez sur Tir secondaire pour activer la fonction supplémentaire, puis sur Tir pour attaquer avec plus de précision. Appuyez de nouveau sur Tir secondaire pour désactiver la fonction.

# \_Viseurs

Vos viseurs vous assistent pour mieux cibler et porter le coup avec un maximum d'efficacité. Tandis que certaines armes sont plus précises que d'autres (par ex. SVD Dragunov/M-16), il existe des techniques qui vous permettront d'améliorer votre précision, quelle que soit l'arme. Souvenez-vous que la stabilité est un facteur essentiel à la précision de la cible : plus la position d'une arme est stable, plus vous aurez de facilité à atteindre votre cible. En vous tenant debout sans bouger, vous pourrez viser d'une main plus ferme qu'en marchant ou en courant ; si vous êtes accroupi, vous serez encore plus précis. C'est en étant couché sur le ventre que vous aurez la position la plus stable et que vous viserez avec le plus de précision ; vous serez également très difficile à repérer et vous résisterez bien mieux aux représailles à distance, même si votre relative immobilité risque de vous rendre plus vulnérable à courte portée.

Vos viseurs changeront à l'écran en fonction de l'arme en main et de la précision potentielle de votre tir. L'espace pris en compte par les viseurs indique la zone susceptible d'être touchée par votre tir. Le type de viseur dépend de tous les facteurs qui affectent votre précision : mouvement, type d'arme, position, etc.

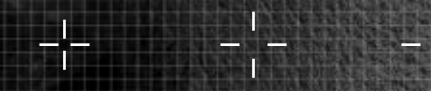

Grande précision Précision moyenne Précision médiocre

### LANCEMENT DE PROJECTILES

Pour utiliser une grenade ou équivalent, appuyez sur le touche feu pour retirer la goupille et lancer. Pour garder la grenade en main plus longtemps avant de la lancer, maintenez la touche Feu et relacher la touche pour lancer la grenade. N'ATTENDEZ pas trop longtemps avant de la lancer si vous ne voulez pas y laisser un bras.

Le fonctionnement de vos viseurs est légèrement différent pour les projectiles que pour les autres armes. Au lieu de viser le point approximatif où votre tir aboutira, le viseur du projectile indique la trajectoire empruntée par votre projectile à travers les airs. Utilisez ce repère pour évaluer l'angle de votre lancer et vous assurer qu'il tombera à l'endroit voulu.

### POSE ET DÉTONATION DE MINES

Vous avez le choix entre deux applications principales pour la mine : sous la forme d'une arme activée par la proximité ou sous la forme d'un explosif « télécommandé ».

Pour placer une mine sans activer sa fonction de proximité, commencez par vous en équiper en appuyant sur la touche rapide appropriée, puis appuyez sur le bouton Tir Secondaire pour la poser. Vous pouvez ensuite faire détoner les mines posées de cette manière en leur tirant dessus avec une arme à feu ou par le biais de l'ordinateur carte. Les mines de non-proximité sont indiquées par une icône sur l'écran de l'ordinateur carte. Il vous suffit de cliquer sur l'icône pour les faire détoner.

Pour activer la mine de manière qu'elle explose lorsque son capteur détecte un corps chaud dans son rayon d'explosion, allez à l'emplacement où vous souhaitez poser la mine, équipez-vous de la mine en appuyant sur la touche rapide appropriée et appuyez sur le bouton Tir. Vous avez ensuite quelques secondes pour sortir du champ de proximité – reculez-vous, ET VITE ; la mine n'est pas moins sensible à la chaleur de votre corps qu'à celle de vos ennemis. Vous entendrez un léger bip lorsque la mine passera à l'état « armé ».

Remarque : vous pouvez également faire détoner les mines de proximité armées avec un tir direct ou à distance par le biais de l'ordinateur carte, mais dans ce cas, aucune icône n'apparaît à l'écran.

\_18

### \_Armes de mêlée

Au cours de vos exploits d'agent secret, vous aurez droit à plus de 30 armes différentes. En voici quelques-unes :

### Couteau de combat

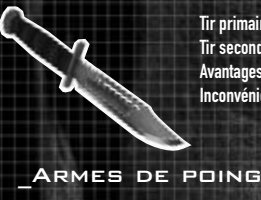

Tir primaire : Tailler. Tir secondaire : poignarder.

silencieux, adapté au combat à courte portée, très léger. Inconvénients : ce n'est pas une arme de portée.

# G-17SD

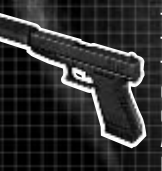

Type: pistolet semi-automatique. Tir primaire : un seul coup. Tir secondaire : tir en rafale. Calibre : 9 mm Capacité du chargeur : 17 Avantages : silencieux, précis, tir rapide, faible recul, recharge rapide. Inconvénients : faibles puissance et pénétration.

### **MAKAROV**

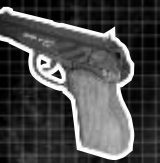

Type: pistolet semi-automatique. Tir primaire : un seul coup. Tir secondaire : tir en rafale. Calibre : 9 mm Capacité du chargeur : 8 Avantages : précis, recharge rapide, faible recul. Inconvénients : faible capacité du chargeur, faibles puissance et pénétration.

### Armes primaires

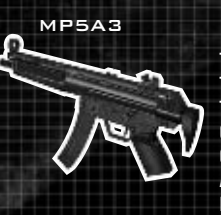

Type: mitraillette. Tir primaire : entièrement automatique. Tir secondaire : cycle de 1 coup, 3 coups, tir automatique. Calibre : 9 mm Capacité du chargeur : 30

Avantages : précis, faible recul, plusieurs modes de tir. Inconvénients : faibles puissance et pénétration.

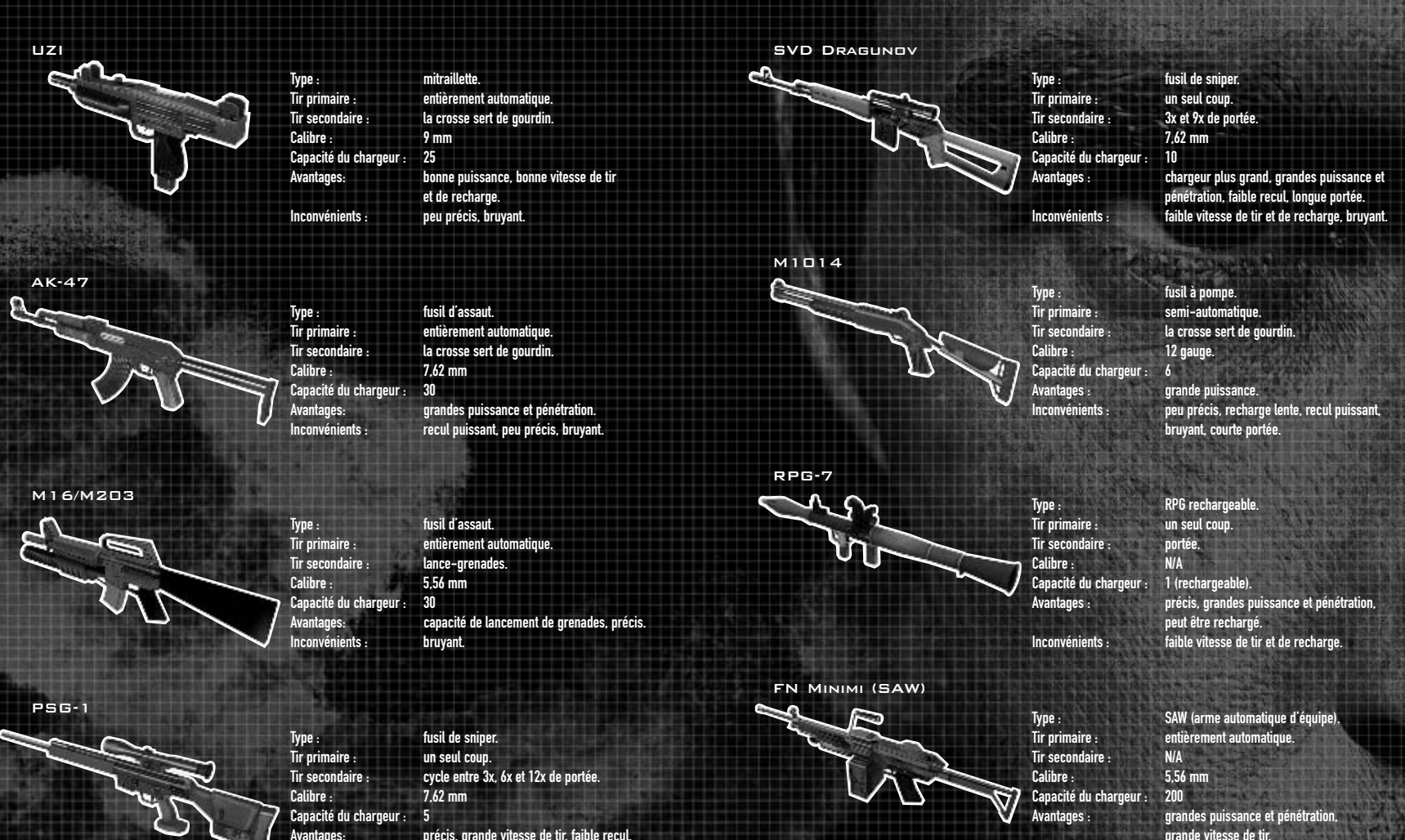

Avantages: précis, grande vitesse de tir, faible recul, grande puissance / pénétration, longue portée. Inconvénients : faible capacité du chargeur, bruyant.

\_20

\_21

Inconvénients : recharge lente, bruyant.

### **GRENADES**

### Grenade hautement explosive

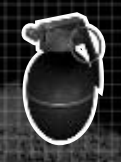

Type : arme de jet. Tir primaire : lancer la grenade.<br>Tir secondaire · lancer la grenade. lancer la grenade. Puissance : élevée Nbre max sur soi : 2

Avantages : grande puissance, effet sur zone, bruyante, faible vitesse de tir.

**bruyante, faible vitesse de tir.** 

### Grenade éblouissante

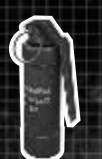

Type : arme de jet. Tir primaire : lancer la grenade. Tir secondaire : lancer la grenade. Puissance : N/A. Une fois lancée, elle crée un éclat lumineux aveuglant qui désoriente et éblouit tous ceux qui ne portent pas de lunettes

Nbre max sur soi : 2 Avantages : effet sur zone, non-destruction du matériel et des bâtiments.

Type : Tir prima **Tir second** 

Nbre max

### Fumigène

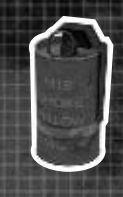

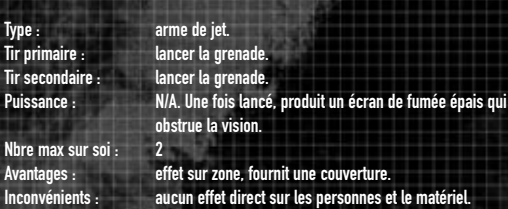

protectrices.

# Mine de proximité

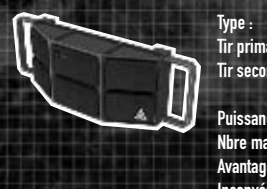

Type : engin explosif Tir primaire : placer sur objet/surface - capteur de proximité activé. Tir secondaire : placer la mine et la faire détoner par un tir ou par le biais de l'ordinateur carte (dans le mode solo uniquement). Puissance : dégâts extrêmes. Nbre max sur soi : 2 arande puissance.

Inconvénients : bruyant.

\_22

# Mode multijoueurs

Pour participer à une partie multijoueurs, lancez IGI™2: Covert Strike de la manière habituelle, puis cliquez sur MULTIJOUEURS dans le menu principal. Cliquez ensuite sur LANCER SERVEUR ou REJOINDRE PARTIE.

### LANCER SERVEUR

Pour héberger une partie, cliquez sur LANCER SERVEUR dans le menu Multijoueurs, puis définissez les paramètres et les règles qui régiront votre partie, de la manière suivante :

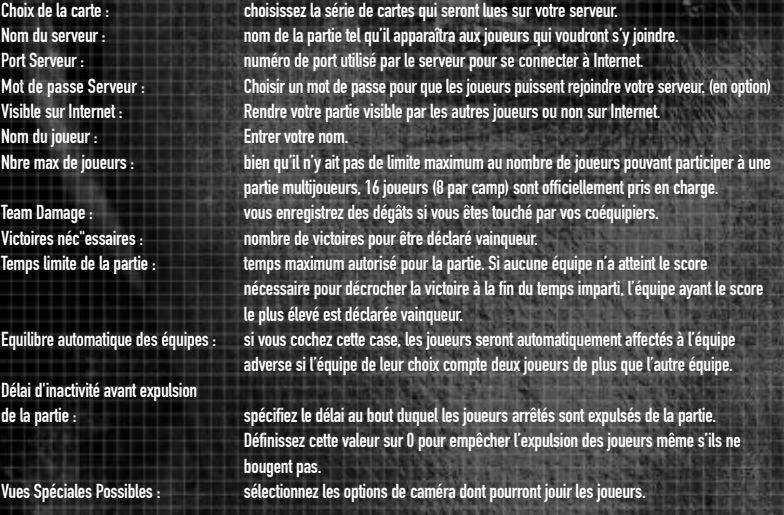

Une fois que vous aurez défini ces paramètres, cliquez sur OK pour lancer le serveur de la partie ou sur ANNULER pour retourner dans le menu Multijoueurs. Vos choix ne seront pas sauvegardés et les paramètres par défaut seront rétablis.

Une fois que vous avez cliqué sur OK, si vous utilisez une connexion commutée, votre ordinateur se connecte automatiquement à Internet et les autres joueurs peuvent accéder à votre partie.

Remarque : si votre liaison commutée n'est pas configurée pour se connecter à Internet à la demande, vous devrez peutêtre l'activer avant de lancer IGI™2: Covert Strike.

# REJOINDRE PARTIE

Pour rejoindre une partie exécutée sur un réseau local ou sur Internet, cliquez sur MULTIJOUEURS dans le menu principal, puis sur REJOINDRE. Cliquez ensuite sur PARTIES SUR RESEAU LOCAL (pour les parties exécutées sur réseau local) ou sur PARTIES INTERNET (pour les parties exécutées sur Internet). IGI™2: Covert Strike effectue une recherche sur le réseau sélectionné et affiche une liste de toutes les parties disponibles. Si vous souhaitez participer à une partie sur un serveur précis, saisissez l'adresse IP du serveur dans la case destinée à cet effet.

Pour trier les éléments de la liste selon l'un des critères affichés (nom des parties, ping, etc.), cliquez sur le titre de la colonne correspondante. Enfin, cliquez sur la partie à laquelle vous souhaitez participer, puis sur OK.

# Commencer à jouer

# **NAVIGATION**

Lors de la configuration du personnage et de la sélection des armes, utilisez le clavier et/ou la souris pour effectuer vos choix. Cliquez sur appuyez sur la touche numérique appropriée sur le clavier principal ou sur le clavier numérique ; le chiffre correspond au numéro de l'élément affiché à l'écran.

Sur tous les écrans de sélection, cliquez sur « Annuler » ou appuyez sur la touche ECHAP pour retourner à l'écran précédent (aucun changement ne sera sauvegardé).

# **SÉLECTION**

Choisissez d'abord votre équipe. Chaque équipe est composée de 8 joueurs maximum. L'une d'entre elles représente le camp des AGENTS DE L'IGI et l'autre la CONSPIRATION. Choisissez SELECTION AUTOMATIQUE pour laisser le serveur choisir votre camp.

Sélectionnez ensuite votre physique parmi les modèles et visages de l'écran Sélectionner physique.

# \_Ecran du spectateur

Après avoir configuré votre personnage de combat, vous entrez dans le Mode Spectateur. Bien que vous ne participiez pas encore à la partie, vous pouvez tout de même voir comment se déroule le combat pendant que vous achetez vos armes. Utilisez les touches Sauter/S'accroupir pour parcourir les perspectives des autres joueurs et le bouton Action pour basculer de la vue à la première personne vers la vue à la troisième personne.

# ACHAT D'ARMES

En Mode Spectateur, sélectionnez MAGASIN pour accéder au menu Armes.

C'est ici que vous achèterez vos armes en sélectionnant la catégorie d'armes, puis en choisissant l'arme à feu dans le menu déroulant, à condition bien sûr d'avoir suffisamment d'argent (voir Coût).

Vous n'avez le droit de transporter qu'une arme par catégorie principale d'arme, mais vous pouvez transporter deux grenades, deux mines de proximité et une seringue médicale.

\_24

### \_Magasins

Vous pouvez également acheter des armes et des munitions aux Points d'apparition de votre équipe dans la zone de combat (indiqués par des points jaunes sur le radar de votre collimateur de pilotage). Une fois arrivé dans un magasin vous verrez « Magasin ouvert » affiché à l'écran - appuyez sur la touche ACHETER pour ouvrir le menu Armes. Achetez des armes normalement, puis sélectionnez « Quitter » pour vous replonger dans l'action.

Remarque : si vous achetez plusieurs armes de poing en Mode Spectateur, la première arme achetée et l'argent dépensé pour cet achat seront perdus lors de l'achat d'une deuxième arme de même catégorie. Cependant, si vous achetez des armes à un Point d'apparition, la première arme achetée tombera au sol et pourra servir à un coéquipier moins bien équipé.

# **APPARITION**

Lorsque vous êtes prêt à entrer dans la zone de combat, sélectionnez « Apparition » pour accéder à l'écran Apparition.

Il est probable que le combat fera rage lorsque vous entrerez dans cette zone ; vous déciderez donc sans doute de l'endroit où vous apparaîtrez en tenant compte de critères tactiques. Appuyez sur les touches Sauter et S'Accroupir pour parcourir les vues des sites d'apparition disponibles. Les attaquants peuvent réapparaître dans certains lieux seulement alors que les défenseurs peuvent réapparaître à n'importe quel endroit. Lorsque vous aurez choisi l'emplacement de votre apparition, appuyez sur Tir pour apparaître. Appuyez sur Tir Secondaire pour retourner à l'écran du Mode Spectateur.

### \_Coût

L'achat d'armes et votre apparition dans le combat coûtent de l'argent. Vous recevez de l'argent au début de votre première incursion, lorsque vous atteignez un objectif, lorsque vous tuez des membres de l'opposition et à la fin de votre mission.

Le prix de chaque arme est indiqué à côté de son nom dans le menu Armes et le coût de l'apparition dans le combat est indiqué dans la partie du milieu de l'écran Apparition.

Vous remarquerez que le coût des apparitions diminue au fil du temps. Si vous souhaitez retourner dans le combat le plus vite possible, il vous faudra peut-être acheter des armes à bas prix afin de pouvoir vous acquitter du coût de l'apparition. Si vous voulez acheter les meilleures armes possibles, vous devrez peut-être attendre de pouvoir vous offrir le coût de l'apparition.

Remarque : l'apparition est plus onéreuse pour les postes offensifs que pour les postes défensifs.

### \_Bombes

De nombreuses missions multijoueurs incluent la pose ou l'interception (en fonction de votre équipe) d'un engin explosif. Si votre équipe est chargée de poser la bombe, les bombes et les transporteurs de bombes sont indiqués par des points rouges sur le radar de votre collimateur de pilotage et par des « B » rouges sur votre ordinateur carte. Si vous faites partie de l'équipe adverse, les bombes et transporteurs de bombes sont invisibles sur le radar.

La pose de bombes s'effectue de la même manière qu'une action chronométrée. Lorsque l'icône Action bombe apparaît, maintenez la touche Action enfoncée (ou appuyez sur la touche rapide de la bombe C4 pour sélectionner la bombe et maintenez le bouton Tir enfoncé) jusqu'à ce que l'engin soit amorcé. N'oubliez pas que cette action sera arrêtée si vous êtes interrompu dans le processus de programmation du détonateur. Vous devez soit vérifier que la zone est dégagée avant de commencer ou compter sur vos coéquipiers pour maintenir la sécurité et vous couvrir pendant que vous effectuez cette tâche. Une fois la bombe à retardement armée, l'ensemble de votre équipe devra se replier à bonne distance avant l'inévitable explosion.

Pour désamorcer la bombe, approchez-vous suffisamment près pour que l'icône Action apparaisse à l'écran, puis maintenez la touche Action enfoncée jusqu'à ce que la bombe soit désamorcée. Cette opération est délicate : si le délai de retardement de la bombe expire au moment où vous essayez de la désamorcer, vous serez pris dans l'explosion.

Si vous êtes tué en transportant la bombe, le paquet d'explosifs tombe au sol et l'un de vos coéquipiers pourra le ramasser. Les membres de l'équipe adverse ne peuvent pas manipuler la bombe, sauf pour la désamorcer. Pour faire tomber la bombe volontairement, appuyez sur la touche rapide de la bombe C4 pour la sélectionner, puis sur la touche Laisser tomber arme.

### RADAR DU COLLIMATEUR DE PILOTAGE

Outre les renseignements fournis par votre ordinateur carte, le radar du collimateur de pilotage fournit des informations essentielles sur les positions de votre équipe, vos objectifs, les points d'apparition et (si requis par les objectifs de la mission en cours) la bombe. Utiliser les touches de zoom en vue normale pour zoomer sur le radar HUD.

Remarque : les positions des membres de l'équipe adverse (autres que les transporteurs de bombes) n'apparaissent pas sur le radar du collimateur de pilotage, mais vous pourrez peut-être les repérer en examinant soigneusement votre ordinateur carte.

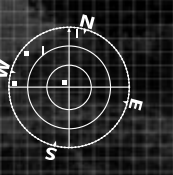

### Indicateurs :

Bleu = Objectifs de mission (également indiqués par le Numéro d'objectif sur l'écran Ordinateur carte). Remarque : il existe parfois plusieurs positions à partir desquelles chaque objectif peut être réalisé. Jaune = Points d'apparition de l'équipe / Magasins.

Rouge = Bombe / Transporteur de bombe (également indiqués par un « B » rouge sur l'écran de votre ordinateur carte).

\_26

Blanc = Coéquipiers

### \_Communications multijoueurs

Lorsque vous participez à une partie multijoueurs, vous devez communiquer avec les autres membres de votre équipe afin de décider de votre stratégie et de vos tactiques ou de coordonner l'ensemble de l'assaut ou de la stratégie de défense. Vous pouvez le faire de deux manières :

# \_Radio

A tout moment pendant le combat multijoueurs, appuyez sur la touche Radio de l'équipe ou Radio du joueur afin d'activer la radio de votre équipe. Tous les messages radio sont envoyés en utilisant les touches numériques du clavier général ou du clavier numérique (cela outrepasse toutes les autres commandes susceptibles d'être assignées avec ces touches). Pour annuler un appel radio, appuyez de nouveau sur la touche Radio ou sur la touche Annuler.

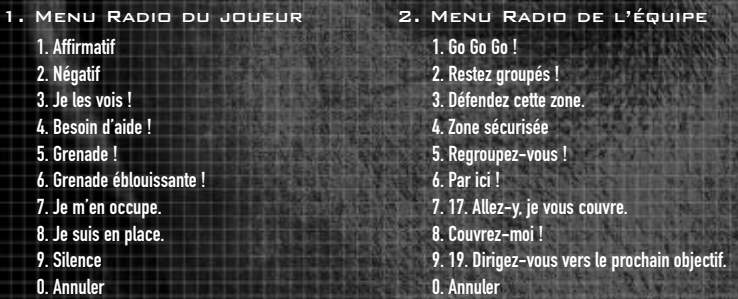

### \_Discussion multijoueurs

Outre le système d'appel radio, vous pouvez également envoyer vos propres messages avec texte à vos coéquipiers ou à tous les joueurs de la partie. Appuyez sur la touche Discussion globale (pour parler à tout le monde) ou sur la touche Discussion avec l'équipe (pour parler à vos coéquipiers), tapez votre message dans la case prévue à cet effet et appuyez sur Retour. Votre message est envoyé aux joueurs sélectionnés.

# **MENU CONFIGURATION**

Pour régler les paramètres d'IGI™2: Covert Strike, ouvrez le menu Configuration à partir du menu principal :

# **GRAPHISMES**

Cliquez sur les pointeurs gauche et droit de chaque option à modifier. Si vous rencontrez des difficultés avec les graphismes du jeu (faible vitesse de trame, action ralentie, etc.), essayez de réduire la résolution de l'écran et/ou les niveaux de manière que votre système et la carte vidéo accélératrice fonctionnent plus facilement.

Remarque : les options des éléments graphiques individuels (détail des textures, LOD Bias, ombres de pochoir, etc.) deviennent disponibles lorsque l'option Détails des graphismes est définie sur « Personnalisés ». Les paramètres Elevés/Moyens/faibles des détails des graphismes fournissent des options graphiques prédéfinies et devraient convenir à la plupart des utilisateurs.

Pour plus d'informations sur le réglage des éléments graphiques pour des performances optimales sur votre machine, veuillez vous reporter au fichier README inclus sur le disque IGI™2.

# CONFIGURATION SONORE

Réglez les niveaux de volume de la musique et des effets sonores.

# **COMMANDES**

L'écran Commandes récapitule toutes les commandes utilisées dans IGI™2: Covert Strike. Pour changer une association de commande, cliquez sur l'une des commandes de chaque colonne et appuyez sur la commande que vous voulez assigner à cette action.

Remarque : si vous assignez une commande déjà assignée à une autre action, vous devez assigner une nouvelle commande à cette action ou elle ne sera plus disponible dans le jeu.

# **LANGUE**

Sélectionnez la langue du jeu. Vous avez le choix entre anglais, français, allemand, italien et espagnol.

### Commande de contenu

IGI™2: Covert Strike est un jeu extrêmement réaliste en matière d'effets physiques de combat. Pour désactiver ces effets, définissez « Sang activé » sur « Non ». Vous pouvez également saisir un mot de passe qui vous sera ensuite demandé pour que ces effets soient réactivés.

\_28

# Support technique

### Site Web de Codemasters

www.codemasters.com

Le site Web de Codemasters contient les actualisations des jeux, une FAQ et une version en ligne de notre base de connaissances du support technique. Vous y trouverez également un formulaire de demande de support technique que vous pourrez utiliser pour demander une assistance sur ce jeu ou sur les autres jeux Codemasters.

# Adresse électronique

### serviceclientele@codemasters.com

Veuillez inclure votre fichier Dxdiag.txt et une description du problème rencontré. Pour obtenir ce fichier, cliquez sur le bouton DEMARRER de la barre de tâches Windows puis sur EXECUTER. Tapez « Dxdiag » dans la boîte de dialogue ouverte et cliquez sur OK. L'écran DirectX Diagnostics apparaît alors. Pour envoyer les résultats, il vous suffit de cliquer sur le bouton « ENREGISTRER TOUTES LES INFORMATIONS » et de l'enregistrer sous la forme d'un fichier texte (.txt). Et maintenant, joignez ce fichier à votre courrier électronique.

### Téléphone / Télécopie

Avant de nous appeler, consultez notre site Web où vous trouverez peut-être une solution au problème rencontré et lisez le fichier d'aide d'IGI™2: Covert Strike qui se trouve sur le CD-ROM IGI™2: Covert Strike.

Pour accéder au fichier d'aide :

1. Double-cliquez sur « POSTE DE TRAVAIL », sur votre écran de bureau Windows. 2. Cliquez avec le bouton droit de la souris sur le lecteur de CD-ROM. 3. Cliquez sur « EXPLORER ». 4. Double-cliquez sur « LISEZ-MOI ».

Tél. : +44 (0)1926 816066 Télécopie : +44 (0)1926 817595

Les lignes sont ouvertes de 09h00 à 17h30 le lundi, de 08h00 à 20h00 du mardi au vendredi et de 10h00 à 16h00 le samedi. (GMT)

Assurez-vous d'être face à votre PC avant de nous appeler. Votre PC doit être allumé et fonctionner (c'est-à-dire qu'il ne doit pas être planté).

### Adresse postale de Codemasters

**Codemasters** Support technique / Services clients, PO Box 6, Leamington Spa, Warwickshire, CV47 2ZT, Royaume-Uni

# **CREDITS**

CHEF D'ÉG Stein Pedersen CONCEPTE Jolyon Leonard **PROGRAM** Morten Ofstad

**PROGRAM** Alexey Kryazhev Anders Topper Bjørn Stensrud Johan Øverbye Martin Gram Pål Holmberg Stein Pedersen PROGRAM **SUPPLÉME** Anders Dybdahl Henrik Holmdahl Ole Marius Liabe Paul Endresen Thomas Hagen

### Innerloop Studios

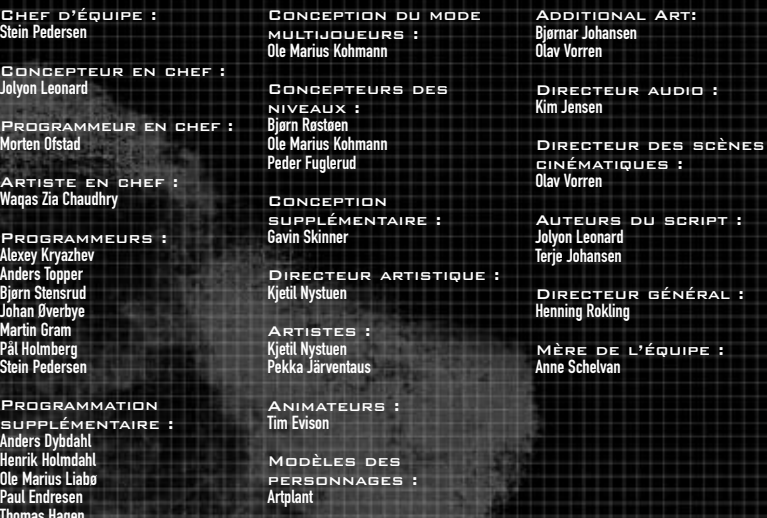

Kim Jensen

*lorren* 

nhansen

# Team Codemasters

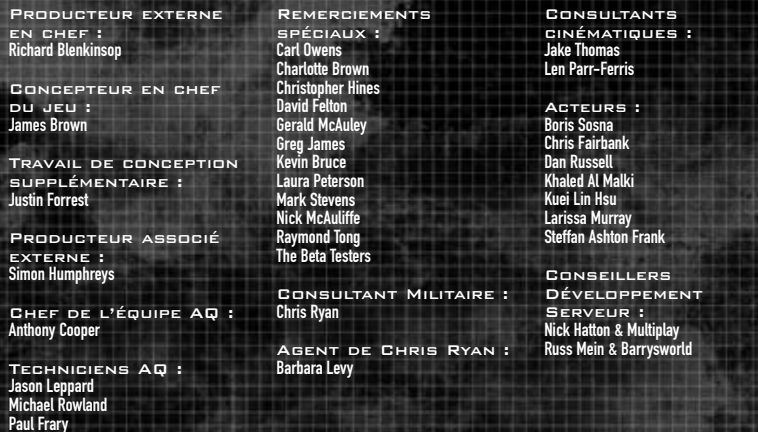

\_30

# Chris Ryan –

Celui qui s'en est tiré

Chris Ryan, l'ancien SAS, faisait partie d'une équipe de première classe de huit hommes choisie pour la mission Bravo Two Zero et parachutée derrière les lignes ennemies iraquiennes. Trois des membres de l'équipe ont trouvé la mort au combat et quatre autres ont été capturés. Seul Ryan est parvenu à s'en sortir, après une course de huit jours dans le désert, souvent à la vue des patrouilles ennemies, toujours en danger. Ce fut une évasion pénible mais héroïque, plus tard relatée par Ryan lui-même dans son livre « The One That Got Away », qui atteint tout de suite le sommet des ventes en 1995.

Chris Ryan, né à Newcastle en Angleterre, a rejoint le régiment du 22ème SAS en 1984 et a servi pendant dix ans. Il a effectué trois périodes de service qui l'ont mené aux quatre coins de la planète dans divers exercices et opérations. Il a également beaucoup travaillé dans le secteur du contre-terrorisme, au poste de combattant, sniper et enfin commandant de l'équipe des snipers dans la SP ou équipe des Projets spéciaux. Il a reçu une médaille militaire pour son évasion d'Irak en janvier 1991.

Le premier chapître des son dernier blockbuster,"Land of Fire" est inclus dans la boite.

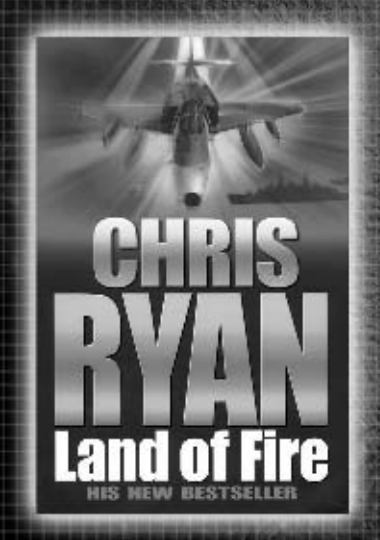

\*© Chris Ryan 2002. Published by Century.

# ACCORD DE LICENCE LOGICIELLE LIMITEE DE CODEMASTERS SOFTWARE COMPANY LIMITED

IMPORTANT – A LIRE ATTENTIVEMENT : LE PROGRAMME ACCOMPAGNANT CET ACCORD (CE QUI INCLUT LE PROGRAMME INFORMATIQUE, LE SUPPORT ET LA DOCUMENTATION IMPRIMEE OU EN LIGNE RELATIVE AU PROGRAMME) VOUS EST ACCORDE SOUS LICENCE SELON LES TERMES EXPOSES CI-DESSOUS. EES TERMES CONSTITUENT UN ACCORD LEGAL<br>Entre vous et la societe codemasters software company limited ("codemast VOUS ACCEPTEZ D'ETRE JURIDIQUEMENT LIE PAR LES TERMES DE CET ACCORD AVEC CODEMASTERS. SI VOUS N'ACCEPTEZ PAS LES TERMES DE CET ACCORD, VOUS N'ETES PAS AUTORISE A UTILISER LE PROGRAMME. RETOURNEZ-LE AU DETAILLANT QUI VOUS L'A FOURNI EN DEMANDANT UN REMBOURSEMENT.

CE PROGRAMME est protégé par les lois anglaises relatives aux copyrights, par des traféries auxièments du serv<br>sous licence, il ne vous est pas vend de les conferents une de les propriéts sur le Programme ou l'exemplaire d uniquement à des fins personnelles sur un seul ordinateur.

2. Propriété. Tout titre, droit de propriété intellectuelle dans et de ce Programme ou ses copies ( y compris, entre autres, les séquences vidéo, audio et autre contenus) sont<br>la propriété de Codemasters ou de ses bailleur paragraphe 1.

### VOUS NE DEVEZ PAS :

- \* Copier le Programme.<br>\* vendre, louer, louer à bail, accorder sous licence, distribuer, rendre disponible à d'autres personnes en tou comme partie. Vous ne devez pas exploiter ce Programme ou une partie de ce Programme à des fins commerciales, ou, entre autres, dans un « cyber café », une salle<br>de jeux vidéo ou tout autre lieu à caractère commercial dans
- 

" Deence sur Site License Agreement distinct, afin de vous permettre de disposer de ce Programme, ai es serves à contacter ci-après.<br>" Désosser, extraire les codes sources, modifier, décompiler, désossembler ou créer des p

A L'EXCLUSION DES CLAUSES MENTIONNEES PLUS HAUT, CETTE GARANTIE REMPLACE TOUTES LES AUTRES GARANTIES, ORALES OU ECRITES, EXPLICITES OU IMPLICITES, Y COMPRIS TOUTE GARANTIE DE COMMERCIALISATION, DE SATISFACTION, D'ADAPTATION A UN USAGE PARTICULIER OU DE NON-INFRACTION. AUCUNE DECLARATION OU RECLAMATION QUELLE QU'ELLE SOIT NE SAURAIT ENGAGER OU OBLIGER CODEMASTERS.

Lorsque vous renvoyez le Programme pour un remplacement sous garantie, veuilez envoyer les disque voud orgonal<br>pholocopie de votre requ avec la dachat ; 2) votre nom et Tadresse de réexpédition tapés ou inscribe desplayen<br>

LIMITATION EN CAS DE DOMMAGES. CODEMASTERS NE SAURAIT, EN AUCUN CAS, ETRE RESPONSABLE DE TOUT DOMMAGE SPECIFIQUE, ACCESSOIRE OU INDIRECT RESULTANT DE LA POSSESSION, DE L'UTILISATION OU D'UN DYSFONCTIONNEMENT DU PROGRAMME. CECI INCLUT LES DOMMAGES AUX BIENS CORPORELS, INCORPORELS, LES DYSFONCTIONNEMENTS OU PANNES DU MATERIEL INFORMATIOUE PROVOQUE[E]S PAR LE PROGRAMME, ET DANS LA LUMITE PREVUE PAR LA LULLES DOMMAGES AUX PERSONNES<br>Physiques. Meme si codemasters est informe de l'eventualite de tels dommage LIMITATIONS DE RESPONSABILITE MENTIONNEES CI-DESSUS PEUVENT NE PAS VOUS CONCERNER. CETTE GARANTIE VOUS CONFERE DES DROITS SPECIFIQUES, ET VOUS DISPOSEZ<br>Peut-etre en sus de droits specifiques pouvant varier suivant les juri

RESILIATION. Sans que cela n'affecte les autres droits de Codemasters, cet accord de licence sera automatiquement résilié si vous n'en observez pas les termes et conditions.<br>Si cela se produit, vous êtes tenu de détruire t

MISE EN DEMEURE. Codemasters pouvant subir des dommages irrémédiables si les termes de cet accord de licence ne sont pas respectés, la société se réserve le droit, sans obligation ou preuve de tels dommages, de prendre les mesures appropriées concernant la violation de cet accord de licence, en supplément des autres dispositions applicables prévues par la loi.

INDEMNTE. Vous acceptez d'indemniser, de défendre ou de préserver Codemasters, ses partenaires, filoles, formisseurs, administrateurs, employés et agents<br>de tous dommages, pertes et dépenses résultant directement de vers d

DIVERS. Le présent accord de licence constitue un accord complet entre les parties et remplace tout accord aném<br>pourra y éte ajoude. Si une clause de accord de licence est nome de la provide de la facta de la provide de la

\_32 \_33

Pour toute question concernant cette licence, veuillez contacter Codemasters à l'adresse suivante :

The Codemasters Software Company Limited, PO Box 6, Leamington Spa Warwickshire CV47 2ZT Royaume-Uni. Tél : +44 1926 814 132, Fax : +44 1926 817 595.

### Consultez le site Web

a Pri

تاريخها

# www.codemasters.com/igi2

pour des compléments, mises à jour du jeu, support,

missions multijoueurs et actualités sur les jeux.